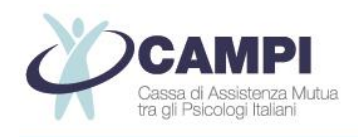

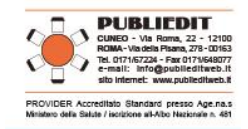

### **Corso di Formazione a Distanza Sincrono ECM – WEBINAR**

**con la Collaborazione Scientifica di: CAMPI – Cassa di Assistenza Mutua tra gli Psicologi Italiani**

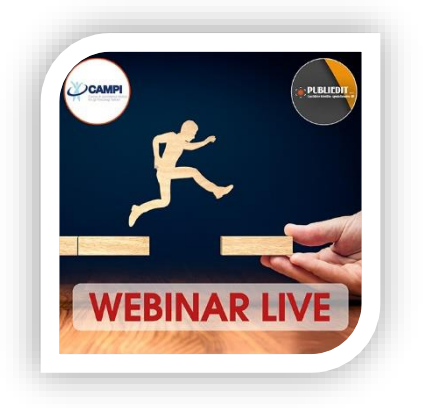

# **CAMPI INCONTRA GLI PSICOLOGI: AGGIORNAMENTI SULLE COMPETENZE PROFESSIONALI**

**WEBINAR "***LIVE***" (in diretta) - Svolgimento in data:**

**Giovedì 18 APRILE 2024**  *(pomeriggio)*

#### **DURATA E TIPOLOGIA del Corso**

**N. 1 mezza giornata di formazione: 18/04/2024**

**Tipologia Erogazione: CORSI IN DIRETTA SU PIATTAFORMA MULTIMEDIALE DEDICATA (AULA VIRTUALE, WEBINAR) - FAD SINCRONA**

# **INFORMAZIONI TECNICHE PER I PARTECIPANTI**

# **MODALITÀ DI ACCESSO ALLA PIATTAFORMA PUBLIEDIT**

Tipologia Erogazione: CORSO IN DIRETTA SU PIATTAFORMA MULTIMEDIALE DEDICATA (AULA VIRTUALE, **WEBINAR) - FAD SINCRONA.** Il WEBINAR è una sessione formativa la cui partecipazione avviene in forma remota con il proprio terminale PC (o *device*) dotato di una connessione a internet. Si precisa che la connessione internet è preferibile tramite LAN via cavo. Più è stabile e veloce la connessione, maggiore è la qualità di fruizione dei contenuti didattici.

**L'accesso alla piattaforma** per la fruizione del Corso sarà possibile esclusivamente a partire dal giorno di erogazione dell'evento, ovvero nel caso specifico il 18/04/2024; la piattaforma sarà disponibile per il Corso in oggetto fino a 3 giorni successivi la conclusione dell'evento, ovvero fino alla mezzanotte di domenica 21/04/2024. **Le credenziali per l'accesso alla piattaforma saranno inviate via e-mail agli iscritti in data 17/04/2024** e saranno attive anche per i 3 giorni successivi la conclusione dell'evento al fine di poter svolgere i questionari ECM di valutazione della qualità percepita e dell'apprendimento al fine della corretta acquisizione dei crediti formativi ECM previsti per ogni Evento. Trattandosi di comunicazione automatica generata dal sistema, preghiamo di verificare l'eventuale ricezione nello SPAM / POSTA INDESIDERATA.

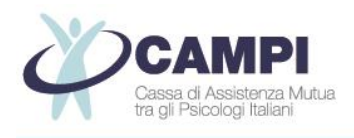

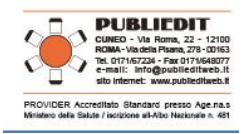

Come previsto dalla normativa ECM, **l'accesso alla piattaforma e quindi al Corso è predisposto con doppia autenticazione** (**credenziali personali + codice OTP trasmesso via e-mail**), e ricordiamo che l'accesso alla piattaforma FAD è possibile da diverse tipologie di devices - In particolare:

### **DESCRIZIONE FASI DI ACCESSO AL WEBINAR DA** *COMPUTER* **e DA DISPOSITIVI** *MOBILE* **(***SMARTPHONE / TABLET***):**

- **accedere al seguente link: <https://formazionefad.publieditweb.it/login>**
- inserire le **credenziali** (Username e Password che le saranno inviati via e-mail il giorno precedente l'evento) facendo attenzione a copiare e incollare i caratteri senza selezionare spazi bianchi prima/dopo i caratteri indicati, cliccare quindi sul pulsante di accesso;
- si verrà reindirizzati in una pagina web nella quale è presente un campo per inserimento del codice di riconoscimento (**Codice OTP**); istantaneamente le verrà inviata un'e-mail che conterrà il codice di autenticazione OTP (alfanumerico) – si prega di verificare l'eventuale ricezione nello SPAM / Posta Indesiderata. Il Codice OTP ricevuto via e-mail dovrà essere inserito nella pagina web nella quale è presente il campo per l'inserimento del codice OTP; cliccare quindi sul pulsante di verifica;
- A questo punto si potrà accedere al proprio profilo sulla Piattaforma per selezionare il Corso di proprio interesse a cui si è iscritti, tramite il menu "I MIEI CORSI".
- **Cliccare sull'Evento Webinar a cui si è stati iscritti e attendere che vengano avviati i lavori.**
- Quando l'aula virtuale sarà aperta, si verrà reindirizzati al Webinar con svolgimento dei lavori *live* in diretta. Se venisse richiesta l'autorizzazione per accedere a microfono e/o videocamera, premere il tasto "Consenti"
- Seguono immagini esemplificative dei passaggi sopra descritti.

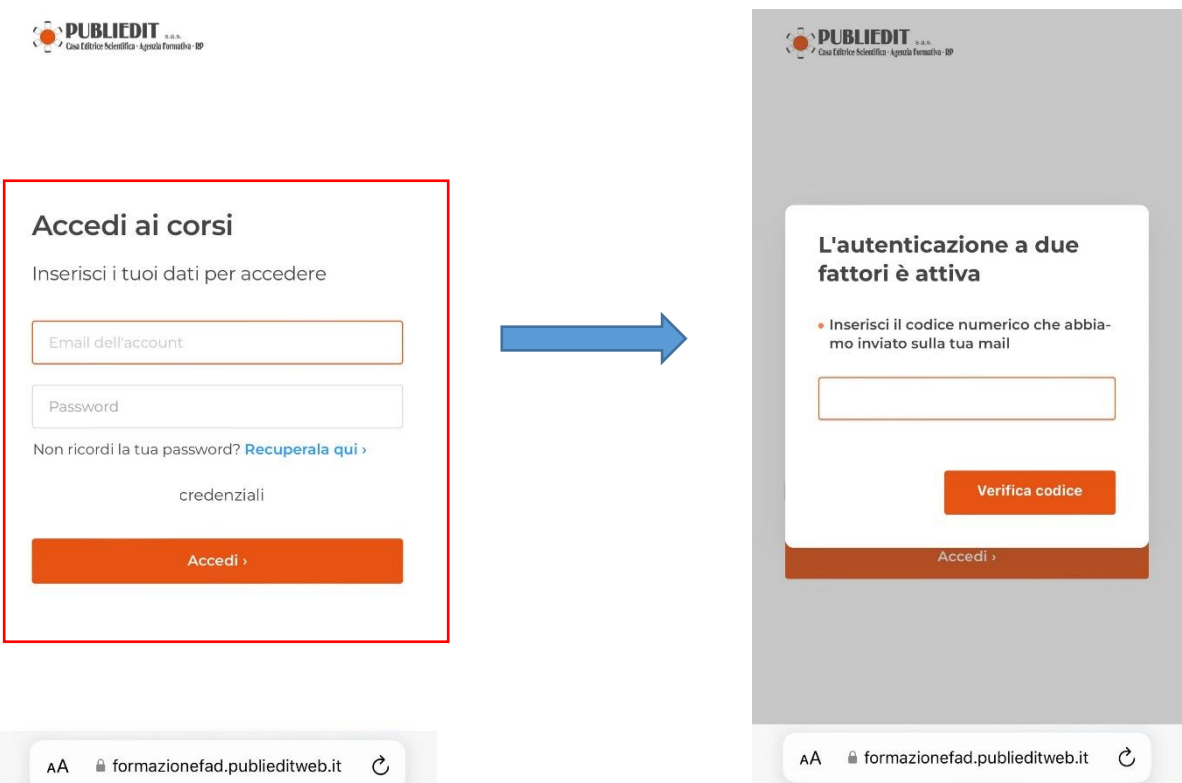

Pag. **2** a **5**

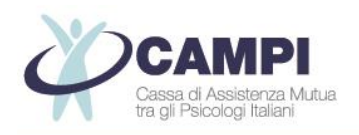

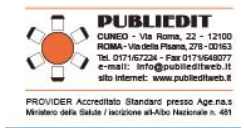

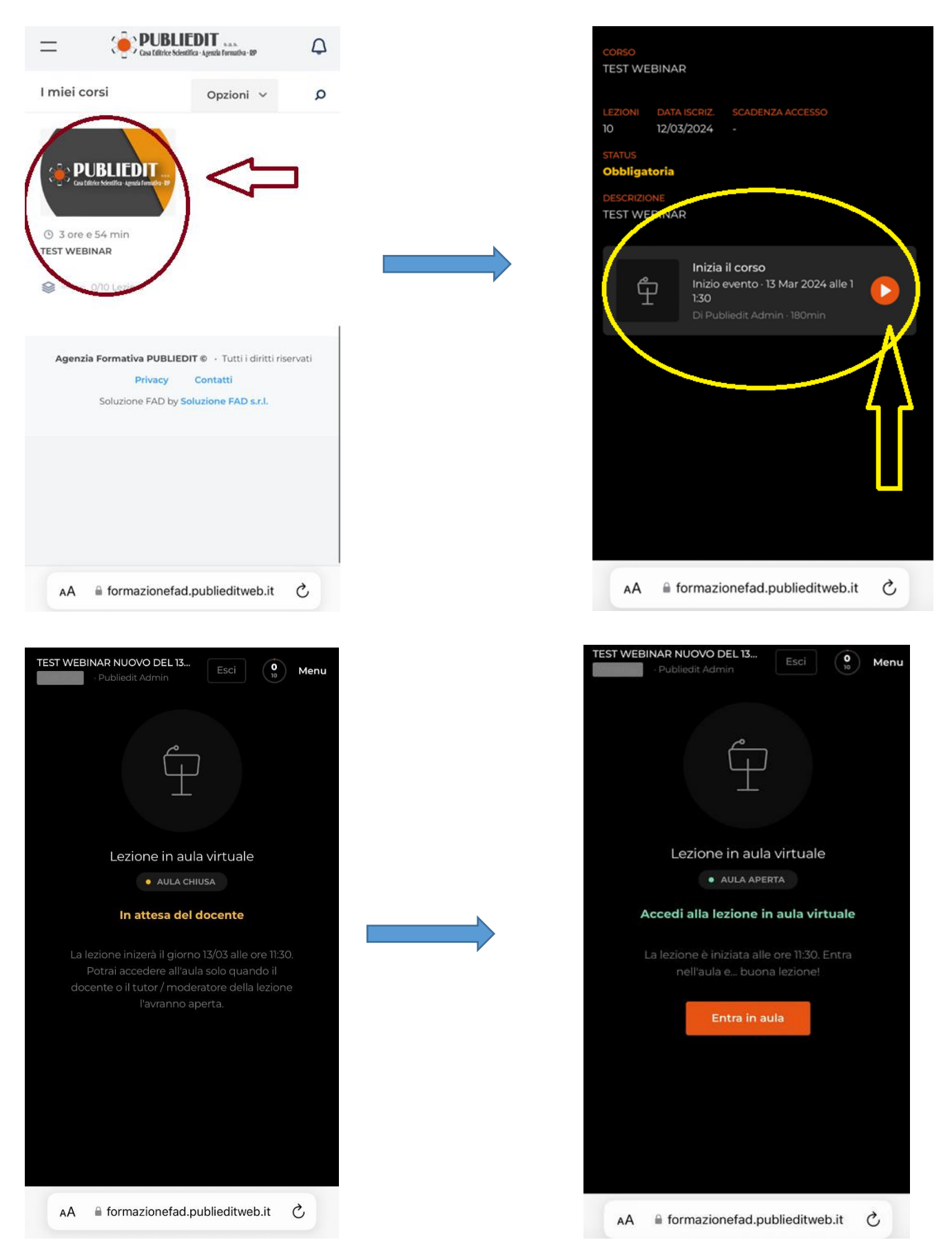

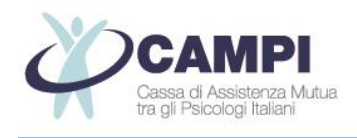

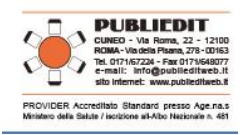

Non appena il webinar sarà avviato dall'organizzazione, si verrà quindi reindirizzati nell'aula virtuale e saranno avviati i lavori in diretta (rif. programma formativo dell'Evento).

*ATTENZIONE***: Si precisa inoltre che il requisito della presenza "***live***" IN DIRETTA il giorno del Webinar è requisito indispensabile al fine dell'acquisizione dei crediti formativi (90% minimo della frequenza per acquisizione crediti ECM – Figure Sanitarie / 80% minimo della frequenza per acquisizione crediti CNOAS – Assistenti Sociali).**

Al termine dell'evento, accedendo come sopra descritto al Corso sulla piattaforma FAD E-Learning, sarà possibile **ACCEDERE AI CONTENUTI E MATERIALI DIDATTICI**, ovvero saranno disponibili: Programma / Brochure dell'evento, informazioni generali e tecniche del Corso, informazioni relative agli eventuali SPONSOR (consultabili facoltativamente) etc.

**In questa stessa sezione, AL TERMINE DELL'EVENTO e fino ai 3 giorni successivi dalla conclusione del Corso, saranno disponibili i QUESTIONARI ECM, così articolati:**

- ➢ **"STATUS PROFESSIONALE"**
- ➢ **"QUESTIONARIO VALUTAZIONE DELLA QUALITA' PERCEPITA"**
- ➢ **"QUESTIONARIO DI VALUTAZIONE DELL' APPRENDIMENTO ECM" (Figure Sanitarie)** Sono previsti n. 14 quesiti per n. 4,5 crediti formativi ECM. Il test prevede una serie di domande a risposta multipla (4 possibilità di risposta, di cui una sola corretta) presentate con doppia randomizzazione, variando cioè da utente a utente l'ordine delle domande e delle risposte di ognuna. Sono previsti n° 5 tentativi possibili per superare la soglia del 75% minimo di risposte corrette al questionario ai fini dell'acquisizione dei crediti formativi, come previsto dalla normativa ECM.
- → **AL FINE DELL'ACQUISIZIONE DEI CREDITI FORMATIVI ECM, SARÀ NECESSARIO COMPILARE TUTTI I QUESTIONARI SOPRA INDICATI, COME PREVISTO DALLA NORMATIVA.**

## **INTERATTIVITA' / QUESTION TIME**

Per fare una domanda ai Docenti, durante il QUESTION TIME (se previsto da programma), **occorre prenotare il proprio intervento cliccando sul pulsante RAISE HAND / ALZA LA MANO** *(indicato con freccia verde nell'immagine sottostante*). Il tasto indicato si trova al centro nella barra scura posizionata in basso nella finestra di visualizzazione del Webinar in diretta. **Riceveremo la sua richiesta di intervento e in modo cronologico rispetto agli interventi richiesti, vi sarà data parola in modalità "solo audio" per esporre il vostro quesito / intervento**.

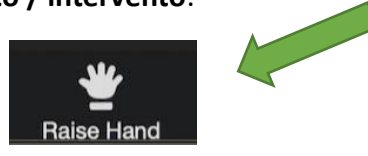

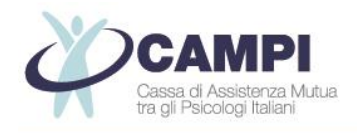

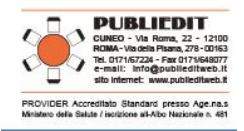

# **IMPORTANTE: Aggiornamento Versione della piattaforma ZOOM**

Ricordiamo che al fine di poter visualizzare correttamente tutte le funzioni disponibili della piattaforma ZOOM, applicativo utilizzato per la diretta "live" dei lavori, occorre avere a disposizione sul proprio PC la versione aggiornata di ZOOM → Link per il Download gratuito della versione aggiornata di ZOOM: *<https://zoom.us/download>*

#### **HELP-DESK**

Durante l'Evento, per gestire con maggiore tempestività eventuali problemi che dovessero insorgere e per dare assistenza ai Partecipanti, è disponibile il **numero utile diretto:** +39 **017167224,** operativo dalle ore 08.30 del giorno dell'evento, oltre che ovviamente l**'indirizzo e-mail HELP DESK**  [info@publieditweb.it](mailto:info@publieditweb.it)

**NOTA BENE: Si raccomanda di effettuare l'accesso durante la REGISTRAZIONE PARTECIPANTI, ovvero nell'orario previsto dal programma** in modo da poter risolvere per tempo eventuali difficoltà di accesso, prima dell'inizio dei lavori e delle sessioni accreditate ECM (dettaglio sul programma formativo allegato).